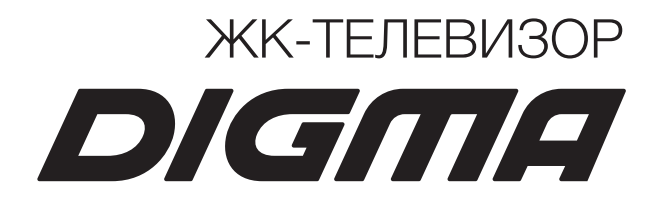

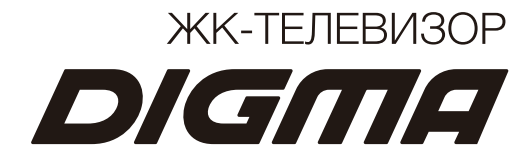

# LED телевизор LED теледидар **DM-LED32SR25**

# Содержание

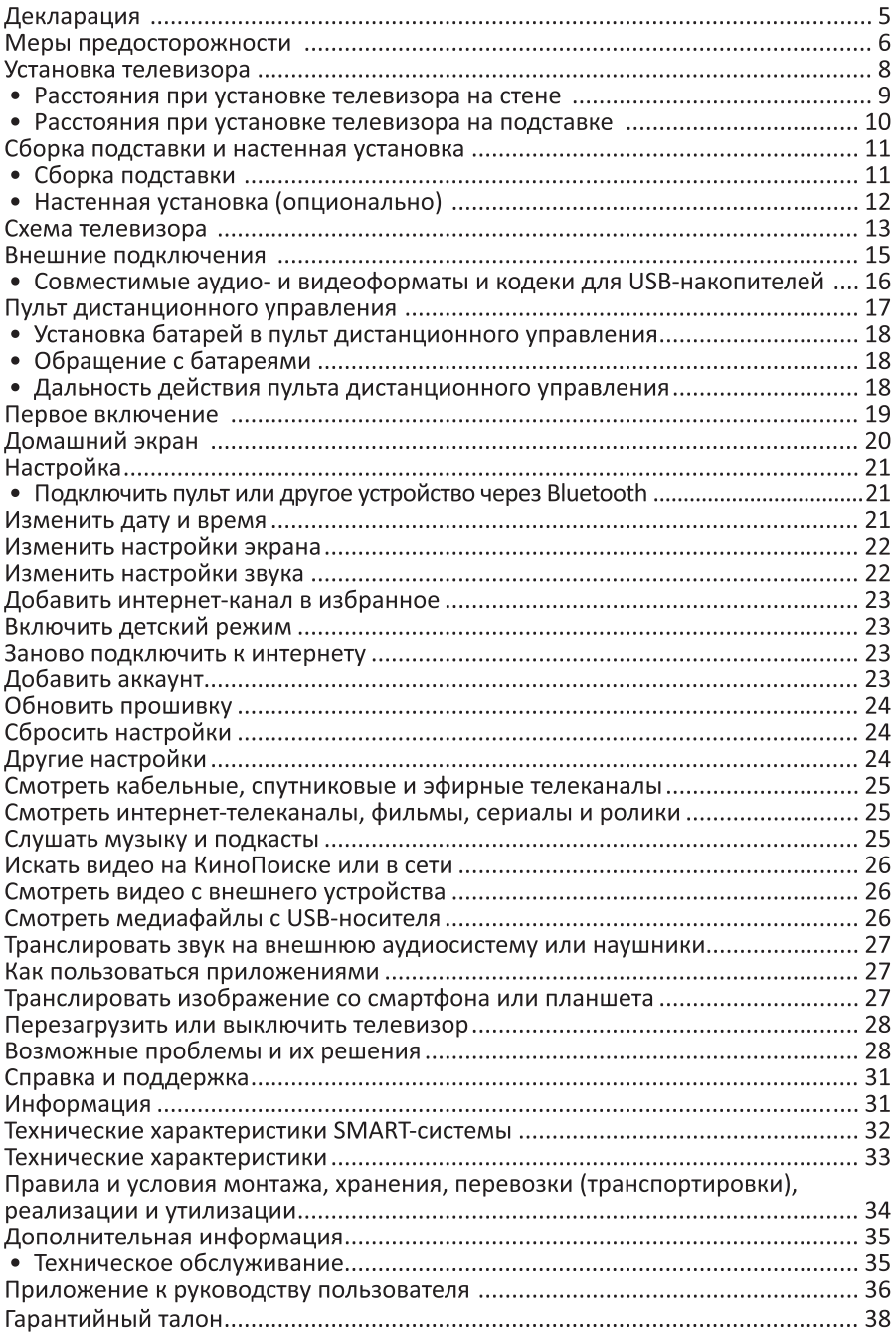

# Мазмұны

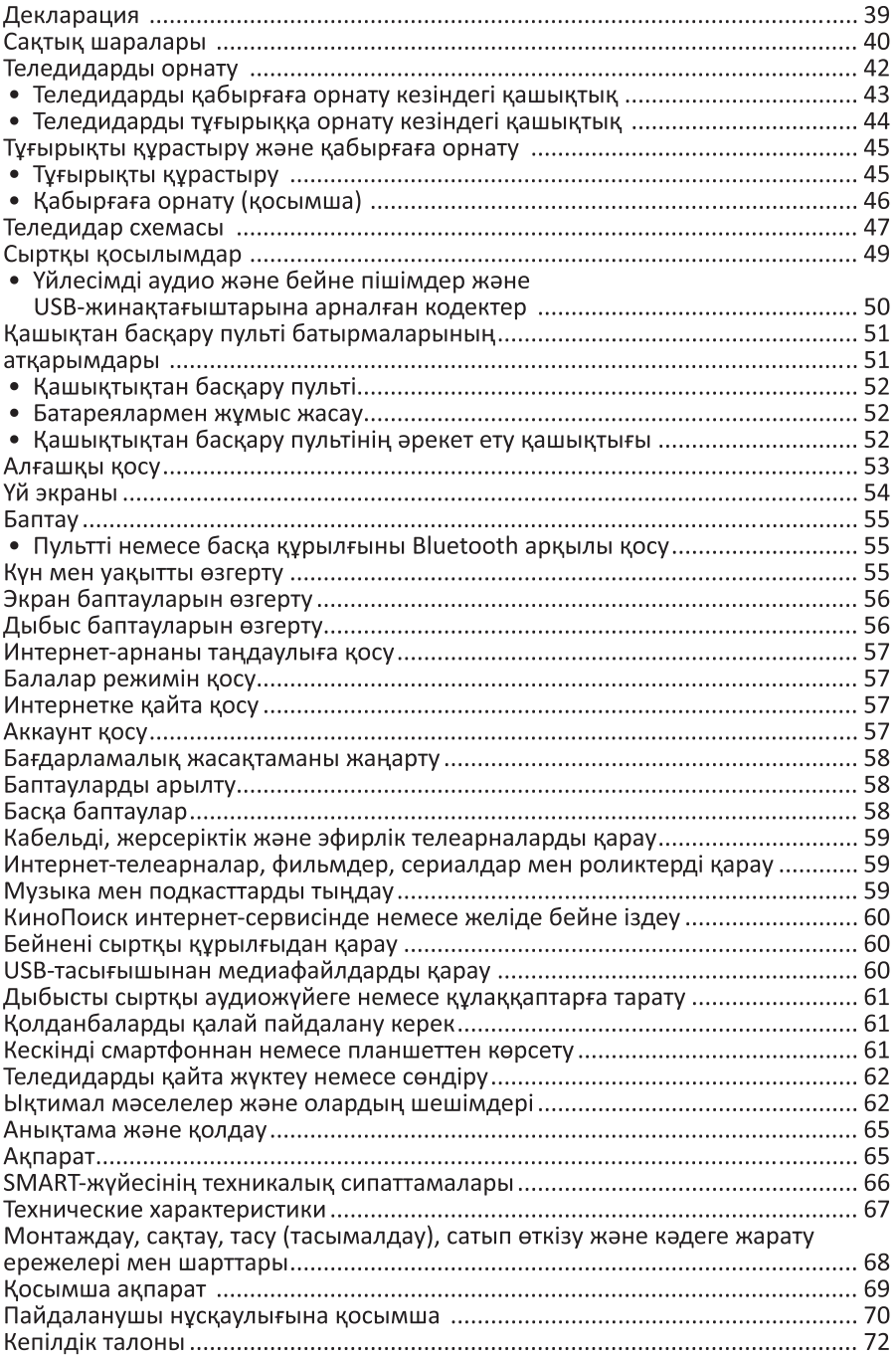

# Уважаемый покупатель!

Благодарим Вас за выбор нашей продукции. Мы рады предложить Вам изделия и устройства, разработанные и изготовленные в соответствии с высокими требованиями к качеству, функциональности и дизайну. Перед началом эксплуатации внимательно прочитайте данное руководство, в котором содержится важная информация, касающаяся Вашей безопасности, а также рекомендации по правильному использованию продукта и уходу за ним. Позаботьтесь о сохранности настоящего Руководства и используйте его в качестве справочного материала при дальнейшей эксплуатации изделия.

Телевизор – это электронное устройство для приёма и отображения изображения и звука, передаваемых по беспроводным каналам или по кабелю (в том числе телевизионных программ или сигналов от устройств воспроизведения видеосигнала — например, DVD/Blu-ray-проигрывателей, игровых приставок и т. д.).

В связи с постоянной работой над усовершенствованием продукции «DEXP» технические характеристики, внешний вид и описание некоторых функций могут не соответствовать информации в руководстве по эксплуатации (далее - РЭ). При несоответствии между РЭ и фактическими функциями, последние имеют преимущественную силу.

# Декларация

Любой контент и услуги, доступ к которым осуществляется с помощью настоящего устройства и которые предназначены только для индивидуального некоммерческого использования, являются собственностью соответствующей третьей стороны и подлежат охране в соответствии с правилами и законами об авторском праве, патенте, товарном знаке и других правах интеллектуальной собственности. Никакая часть такого контента и услуг не может быть изменена, продублирована, опубликована, загружена, распространена, переведена, продана или использована для изготовления и распространения продуктов, полученных на их основе без предварительного разрешения владельца контента или поставщика услуг.

Вы признаёте и соглашаетесь, что только Вы будете нести возникающие в процессе эксплуатации риски, связанные с качеством, характеристиками и точностью любого контента и услуг, доступ к которым осуществляется с помощью этого устройства. В пределах, допускаемых применимым законодательством, данное устройство, а также контент и услуги третьих лиц предоставляются без гарантий, явных или подразумеваемых.

Любой контент и услуги, предоставляемые вместе с данным устройством, являются собственностью соответствующей третьей стороны, поэтому Производитель не делает никаких заявлений и не даёт никаких гарантий в отношении их качества, своевременности, законности и полноты контента, предоставляемого с помощью этого устройства, и не несёт ответственности за вытекающие из них юридические последствия или обязательства по возмещению убытков.

Производитель оставляет за собой право ограничить использование или доступ к определённому контенту или услуге. Поскольку содержание и сервисные услуги передаются через сеть и средства передачи третьей стороны. Производитель не осуществляет обслуживание клиентов и не возлагает на себя обязательств по такому обслуживанию.

# Меры предосторожности

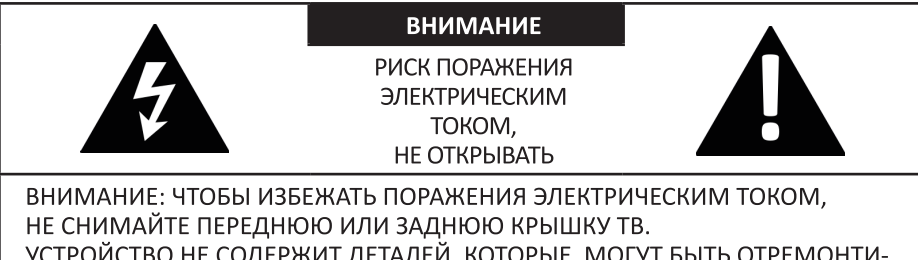

Э НЕ СОДЕРЖИТ ДЕТАЛЕЙ, КОТОРЫЕ ТМОГУТ Б РОВАНЫ ИЛИ ЗАМЕНЕНЫ ПОЛЬЗОВАТЕЛЕМ.

ДЛЯ РЕМОНТА ОБРАТИТЕСЬ К КВАЛИФИЦИРОВАННЫМ СПЕЦИАЛИСТАМ.

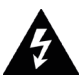

Значок молнии в треугольнике предупреждает пользователя о наличии опасного напряжения внутри устройства, которое может привести к поражению электрическим током. Снимать панель, помеченную таким знаком, запрещено.

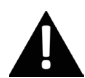

Восклицательный знак в треугольнике служит предупреждением для пользователя о наличии соответствующих инструкций по обслуживанию или устранению неполадок.

- Не подвергайте телевизор воздействию влаги или дождя во избежание риска возгорания или поражения электрическим током. Избегайте попадания брызг и капель воды на устройство.
- На телевизор запрещено помещать любые ёмкости с водой (вазы, бутылки, стаканы и т. д.).
- Во время работы экран и корпус телевизора могут нагреваться. Это не является неисправностью.
- В случае появления дыма, странного шума или запаха от устройства необходимо:
	- Немедленно выключить телевизор:
	- вытащить вилку из розетки:
	- связаться с авторизованным сервисным центром.
- Незамедлительно отключите телевизор от сети питания и обратитесь к квалифицированному специалисту в случае возникновения следующих проблем:
	- вилка или шнур питания повреждены:
	- несоответствие сетевой розетке;
	- телевизор поврежден в результате падения или удара;
	- телевизор подвергся воздействию влаги, или в него попали посторонние предметы.
- Никогда не вставляйте посторонние предметы в отверстия телевизора, так как они могут соприкоснуться с опасным напряжением или вызвать короткое замыкание, что может привести к возгоранию или поражению электрическим **TOKOM**
- Телевизор не должен использоваться детьми младше 3-х лет.
- Не перегружайте сетевые розетки, удлинители или адаптеры, это может привести к возгоранию или поражению электрическим током. Шнур питания должен быть проложен таким образом, чтобы на него нельзя было наступить или придавить предметами, помещенными сверху или рядом. Особое внимание обращайте на шнур питания возле вилки, розетки и на выходе из телевизора. К вилке телевизора всегда должен быть доступ для его отключения. При выключении вилки из розетки держитесь руками за вилку, а не за шнур. Никогда не отключайте вилку от розетки мокрыми руками.
- Не давите и не царапайте экран, не помещайте какие-либо предметы на телевизор. Это может привести к ухудшению изображения или повреждению экрана.
- Во избежание возгорания не помещайте рядом с телевизором открытые источники огня, например, свечи и др.
- Внешняя антенна не должна располагаться в непосредственной близости от воздушных линий электропередачи или других электрических или силовых цепей или там, где она может упасть на такие линии или сети. При установке внешней антенны следует быть предельно осторожным и избегать контакта с силовыми линиями, так как это может быть смертельно опасным.
- Если телевизор не используется в течение нескольких дней, следует отключить телевизор от электрической сети в целях безопасности и энергосбережения. Если телевизор выключен, но не отсоединен от электрической сети, он находится в режиме ожидания. Для корректной работы некоторых опций телевизора может потребоваться, чтобы телевизор оставался в режиме ожидания.
- Во время грозы немедленно вытащите вилку телевизора из розетки. Не трогайте антенну руками во время грозы.
- Чрезмерно громкий звук в наушниках может привести к поражению слуха.
- Устройство не предназначено для коммерческого использования.

# Установка телевизора

#### Советы по установке телевизора

- ТВ должен быть установлен около штепсельной розетки переменного тока для легкого включения и отключения.
- Для собственной безопасности выберите соответствующую скобу настенного крепления или подставку.
- Обратитесь к квалифицированному специалисту для установки ТВ на стене. Неправильная установка может привести к неустойчивому положению ТВ.

#### Внимание

Если телевизор не установлен на ровную устойчивую поверхность, он может быть потенциально опасен из-за возможности падения. Во избежание повреждений следует руководствоваться следующими мерами предосторожности:

- Используйте шкафы/подставки, рекомендованные производителем телевизора.
- Размещайте телевизор только на ровных стабильных поверхностях.
- Убедитесь, что телевизор не свисает с края мебели, на которой установлен.
- Не ставьте телевизор на высокую мебель, если он не зафиксирован.
- Не ставьте телевизор на ткань или другие предметы, которые находятся между мебелью и телевизором.
- Не устанавливайте ТВ в местах, подверженных механической вибрации.
- Не устанавливайте ТВ в местах, в которых в него могут проникнуть насекомые.
- Не устанавливайте ТВ напротив кондиционера, иначе на внутренней панели экрана может конденсироваться влага и вызвать поломку.
- Не устанавливайте ТВ в местах с сильным магнитным полем, иначе оно может вызывать помехи в его работе и электромагнитные волны могут привести к его выходу из строя.
- Объясните детям о существующей опасности при попытках залезть на мебель, на которой установлен телевизор.

#### Вентиляция

- Убедитесь, что со всех сторон от ТВ оставлено необходимое пространство, как показано на схемах далее.
- Не закрывайте вентиляционные отверстия и не вставляйте какие-либо предметы в корпус.
- Не помещайте устройство в ограниченное пространство, например, в какие-либо встроенные шкафы. Это будет препятствовать нормальной вентиляции и приведет к выходу ТВ из строя.

## Расстояния при установке телевизора на стене

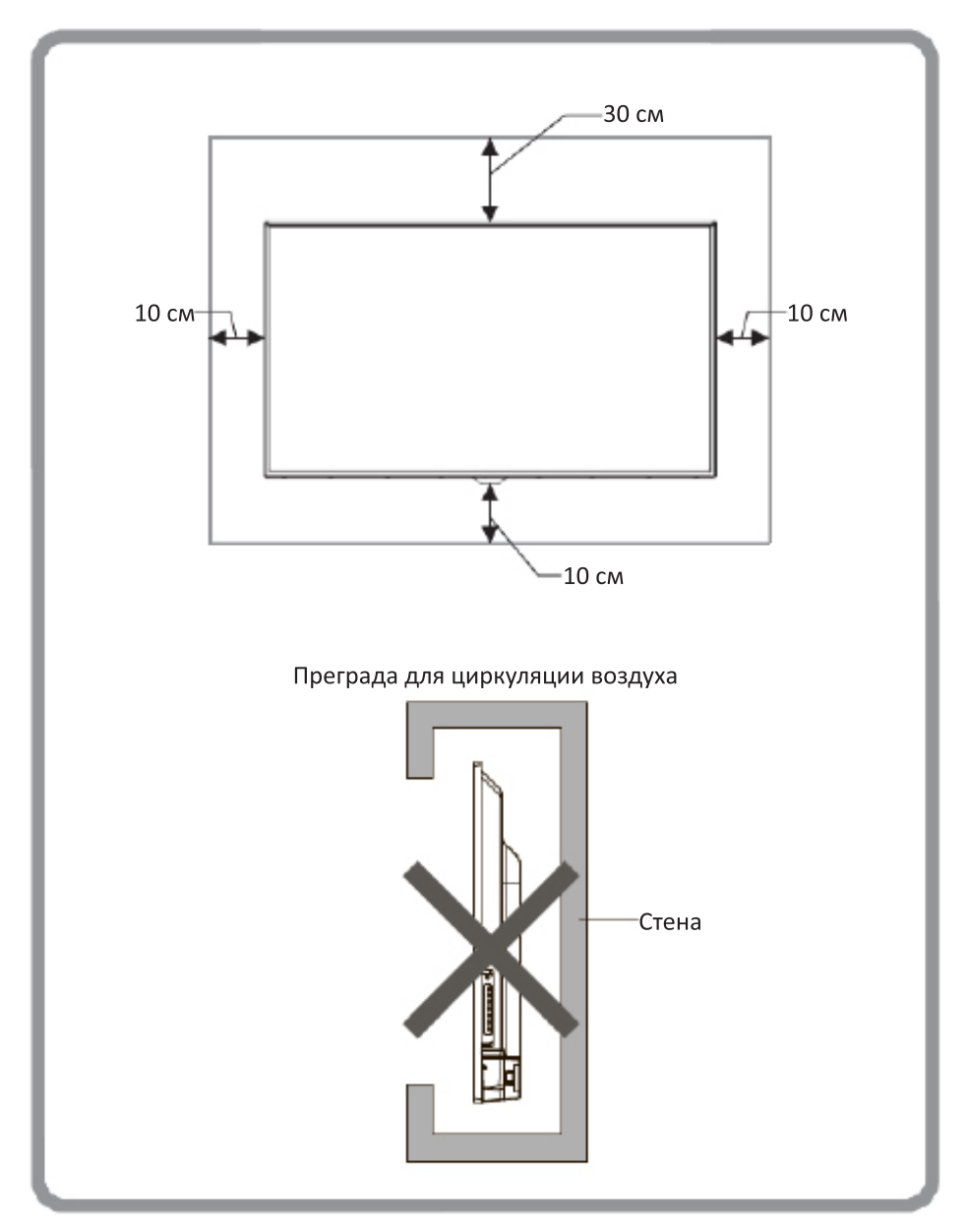

#### Расстояния при установке телевизора на подставке

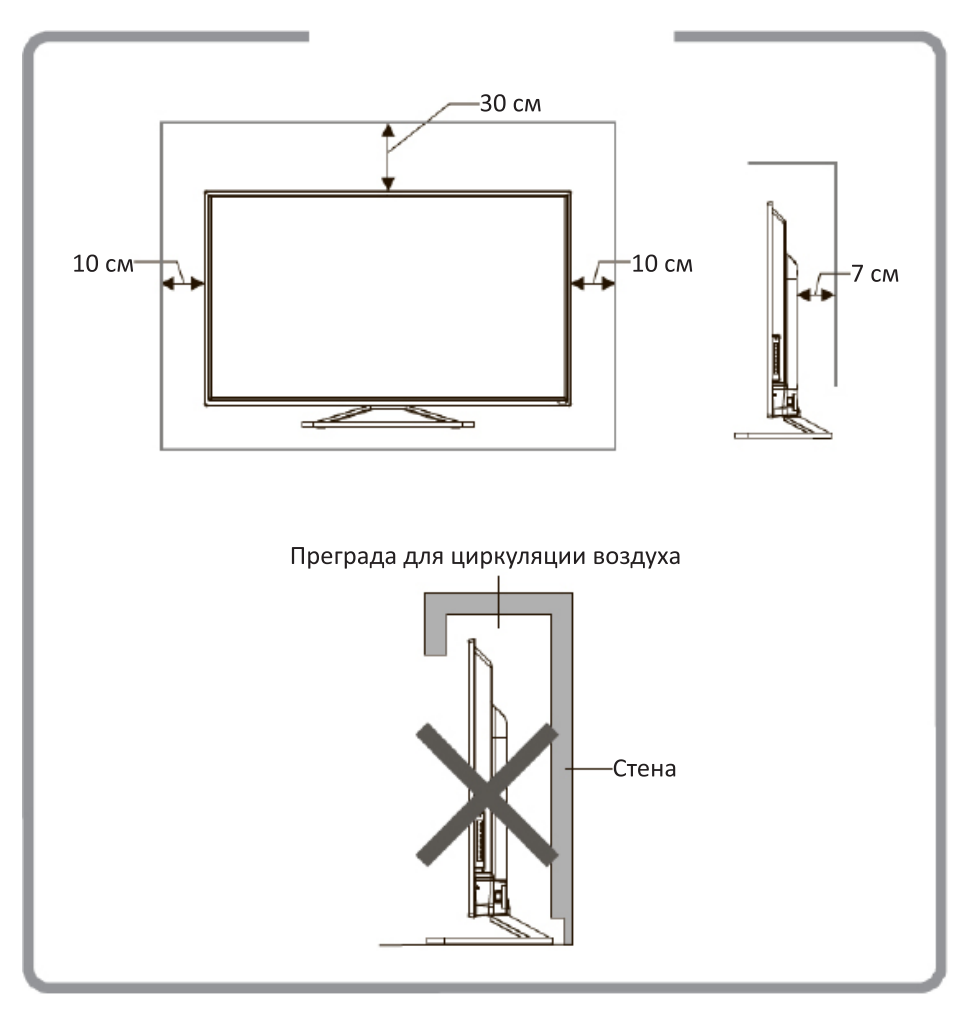

# Сборка подставки и настенная установка

Перед установкой телевизора распакуйте телевизор и убедитесь в наличии всех комплектующих:

- телевизор;
- руководство пользователя:
- пульт дистанционного управления;
- кабель питания (может быть подсоединён к ТВ);
- батареи ААА (2 шт.);
- винты крепления опоры (4 шт.);
- подставка;
- индивидуальная упаковка;
- гарантийный талон.

В случае их отсутствия обратитесь к продавцу.

## Сборка подставки

- 1. Прежде чем прикрепить/снять подставку, убедитесь, что телевизор выключен.
- 2. Положите телевизор экраном вниз на мягкую поверхность, чтобы предотвратить его повреждение.
- 3. Извлеките из упаковки подставки и вставьте в разъёмы в нижней части телевизора.
- 4. Закрепите подставки, используя 4 винта, идущие в комплекте.
- 5. Чтобы отсоединить подставки от телевизора, выполните шаги 3 и 4 в обратном порядке.

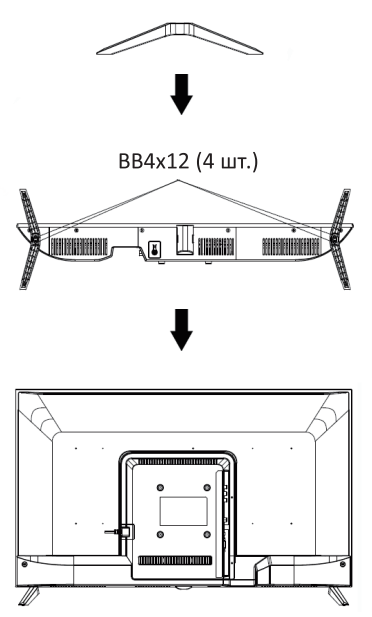

## Настенная установка (опционально)

Телевизор может быть установлен на стену с помощью специального настенного кронштейна (не входит в комплект поставки). Перед установкой телевизора на стену необходимо снять стандартную подставку.

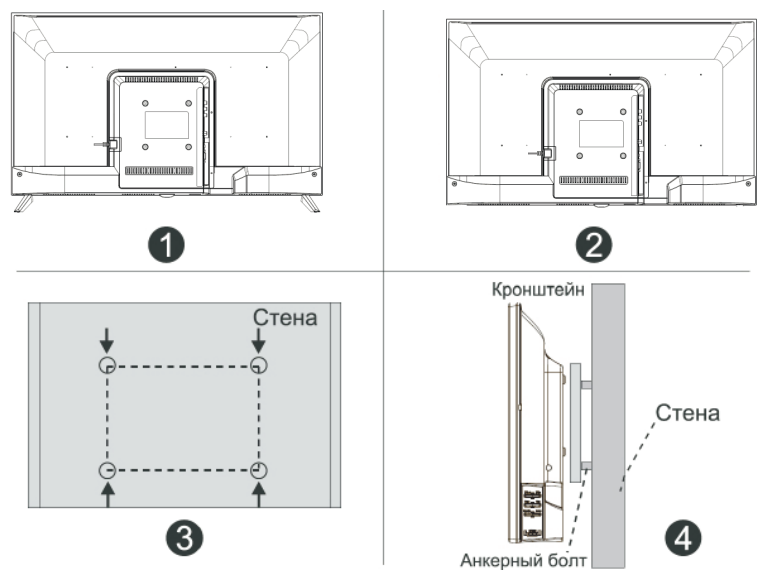

- 1. Положите телевизор экраном вниз на мягкую поверхность, чтобы предотвратить его повреждение.
- 2. Используя отвёртку, открутите винты и снимите стандартную подставку в нижней части телевизора (1).
- 3. Разметьте карандашом расстояние между отверстиями для винтов в соответствии с размерами кронштейна (2, 3).
- 4. Просверлите в стене отверстия и вставьте 4 анкерных болта для крепления (4).
- 5. Закрутите винты на задней поверхности телевизора для фиксации кронштейна и повесьте конструкцию на стену.

#### Спецификация настенного крепления

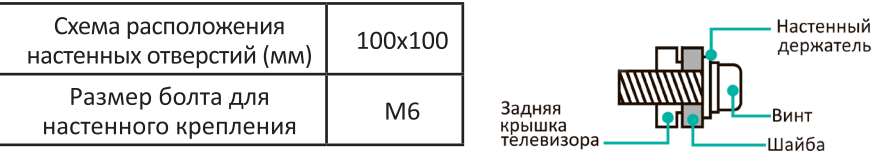

Примечания:

- Схема выше дана только для справки.
- Для крепления используйте кронштейны, отвечающие стандарту VESA.

## Схема телевизора

#### Передняя и боковая панели

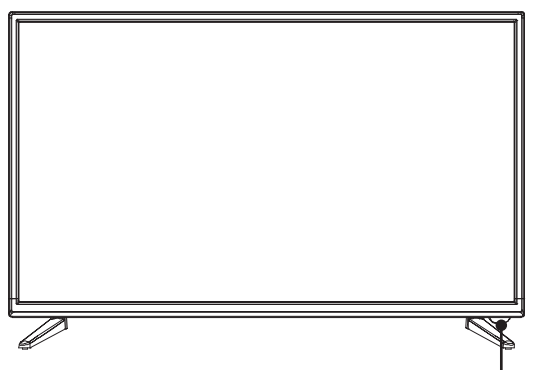

Датчик ДУ / Индикатор питания / Кнопка питания

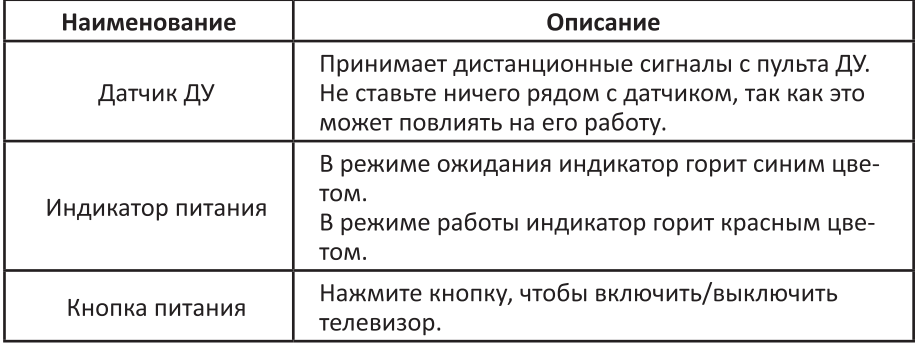

Примечания:

- Изображения приведены для справки.
- Фактическая последовательность и расположение кнопок панели управления могут отличаться от представленного в настоящем Руководстве.
- При подаче питания телевизору требуется несколько секунд для загрузки программы. Не выключайте телевизор сразу же, так как это может вызвать неполадки в работе.

#### Задняя панель

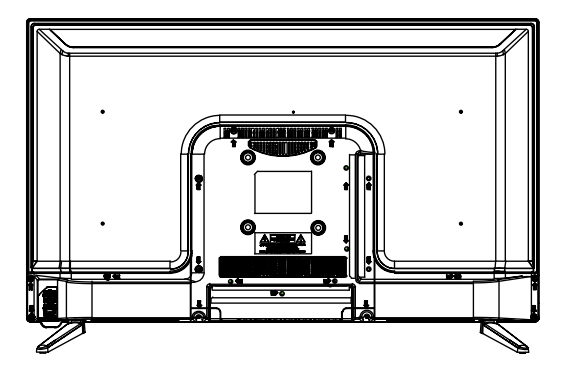

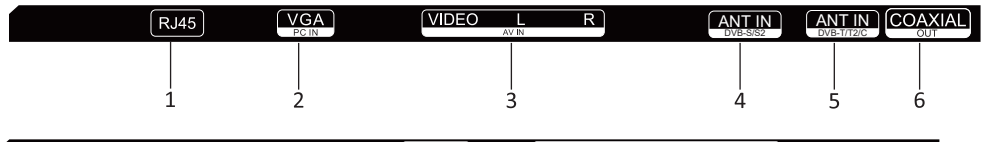

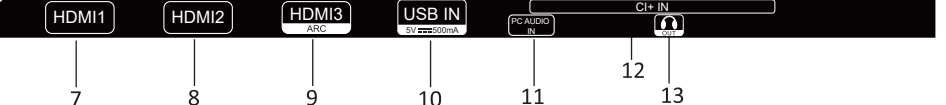

- 1. Разъём локальной сети LAN RJ-45. Для подключения сети используйте кабель LAN со штекером RJ-45 (в комплект поставки не входит).
- 2. Разъём VGA.
- 3. Разъём для подключения кабеля AVIN.
- 4. Разъём для подключения спутниковой антенны.
- 5. Разъём для подключения антенны.
- 6. Аудио-разъём COAXIAL.
- 7. Вход для HDMI, интерфейс для подачи сигнала высокой чёткости.
- 8. Вход для HDMI, интерфейс для подачи сигнала высокой чёткости.
- 9. Вход для HDMI, интерфейс для подачи сигнала высокой чёткости.
- 10. Разъём USB.
- 11. Разъём YPBPR.
- 12. Слот для подключения САМ-модуля.
	- Проверьте положение и тип разъёмов перед любым подсоединением. Неплотное подсоединение может вызвать проблемы с изображением или цветом. Убедитесь в плотности и надежности всех соединений. Не вся аудио- и видеоаппаратура имеет возможность подключения к телевизору. Для получения более подробной информации, пожалуйста, обратитесь к руководству по эксплуатации подключаемого устройства на предмет совместимости и возможности его подключения.
	- Перед подключением внешнего оборудования выключите сетевую вилку из розетки во избежание поражения электрическим током.
	- Сервисный разъем не доступен для подключения внешнего устройства. Он используется производителем только в целях настройки.
- 13. Разъём для подключения наушников.

## Внешние подключения

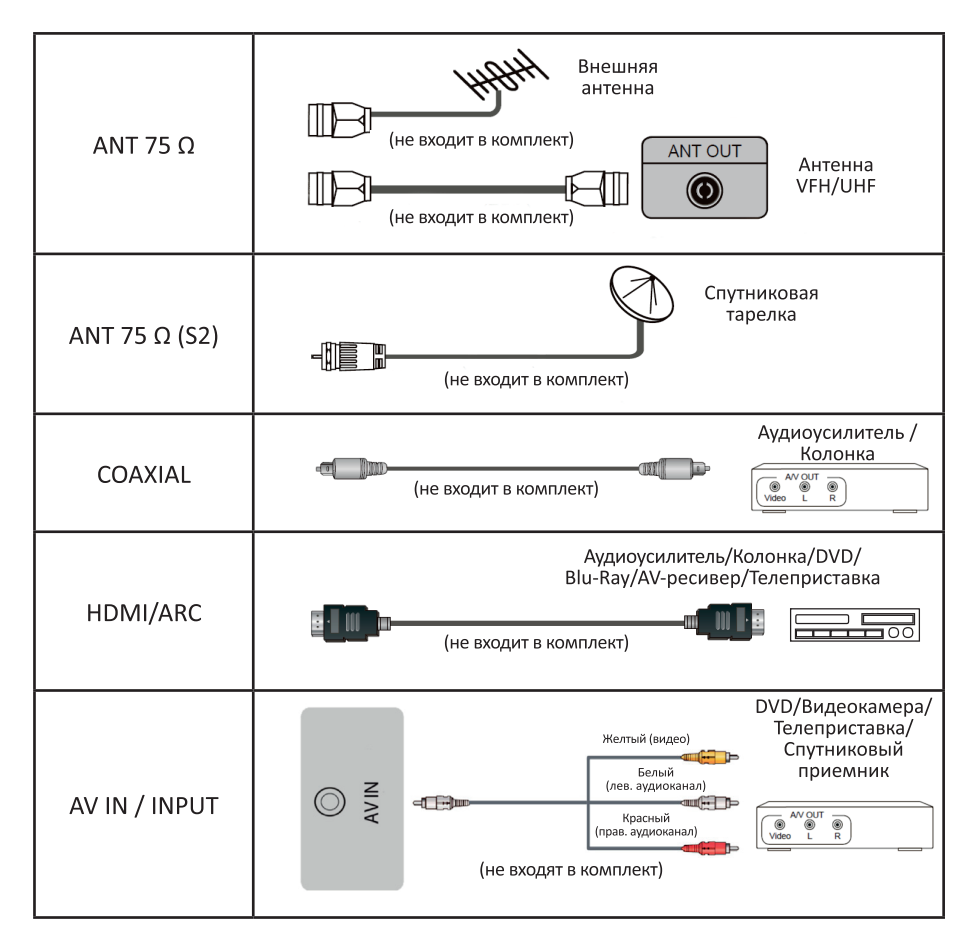

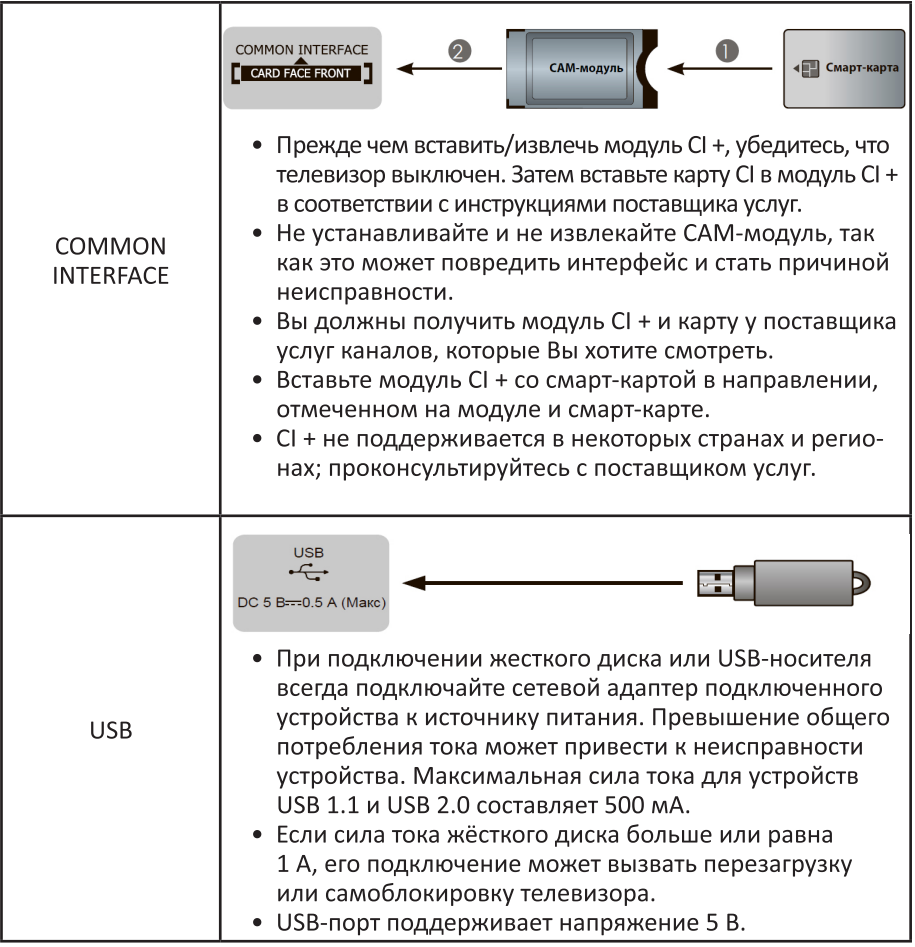

# Совместимые аудио- и видеоформаты и кодеки для<br>USB-накопителей

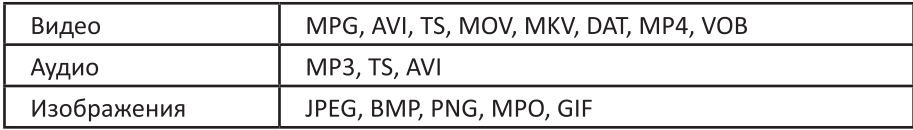

## Пульт дистанционного управления

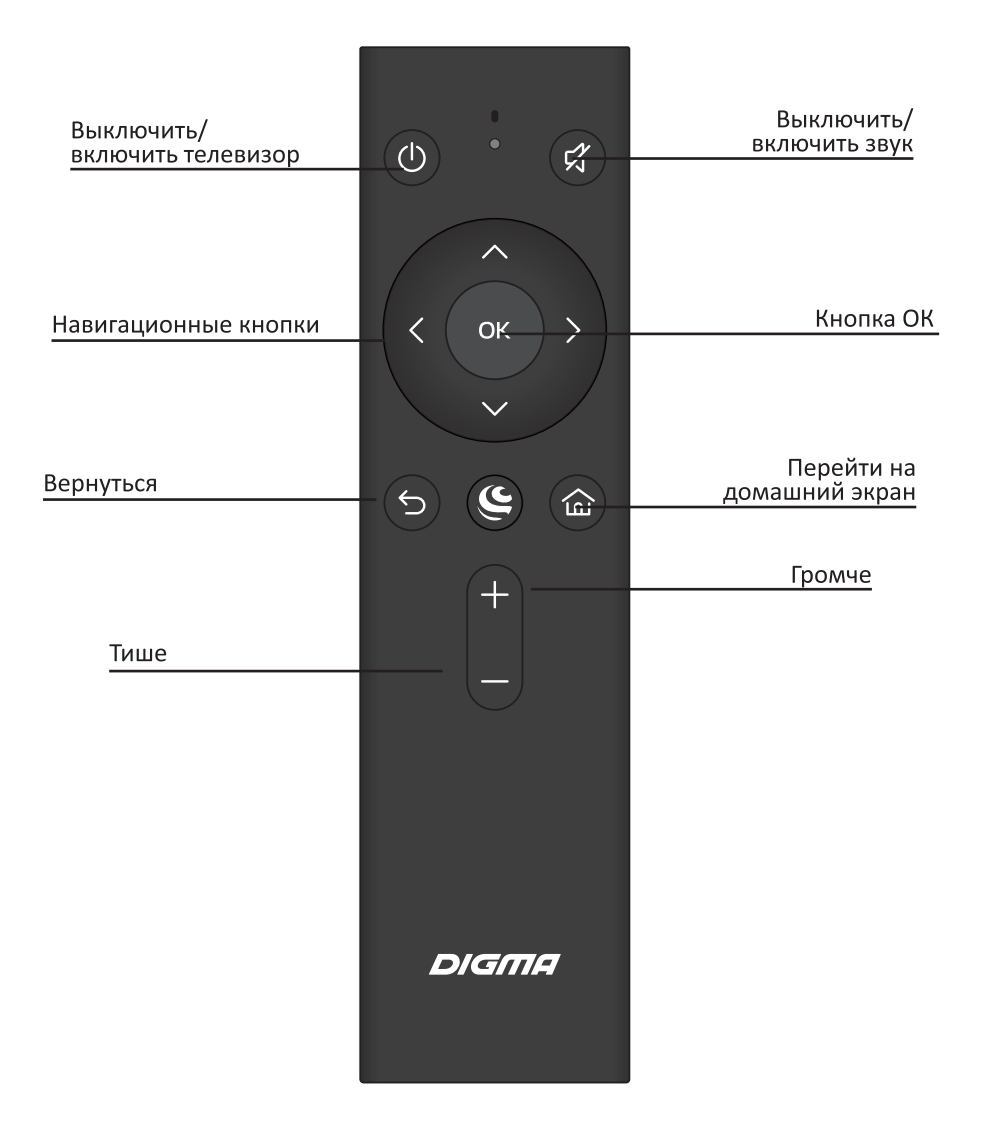

Примечание: клавиши пульта могут отличаться от его реального вида.

## Установка батарей в пульт дистанционного управления

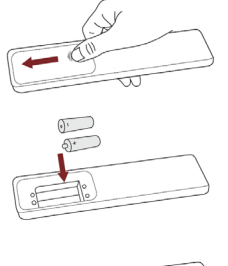

Чтобы открыть батарейный отсек пульта дистанционного управления, сдвиньте заднюю крышку.

Вставьте две батарейки ААА. Убедитесь в том, что полярность батарей установлена правильно:  $\oplus$  и  $\ominus$ батареи совпадают с  $\bigoplus$  и  $\bigoplus$ , указанными на батарейном отсеке.

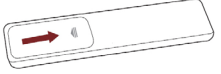

Закройте крышку батарейного отсека.

#### Примечания:

• Изображения изделия приводятся только для справки. Фактически изделие может иметь другой внешний вид.

## Обращение с батареями

- Неправильное обращение с батареями может вызвать коррозию или течь, что может привести к пожару, травмам и повреждению имущества.
- Используйте батареи только такого вида, который указан в настоящем Руководстве.
- Не используйте одновременно старые и новые батареи или батареи различных типов.
- Не выбрасывайте батареи вместе с бытовым мусором. Утилизируйте батареи в соответствии с местным законодательством.

#### Дальность действия пульта дистанционного управления

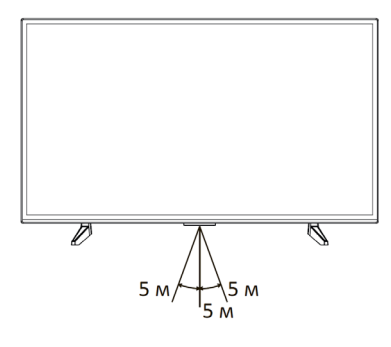

Убедитесь, что угол отклонения пульта от воображаемого перпендикуляра к датчику инфракрасный лучей на передней панели не превышает 20 градусов и расстояние до телевизора не превышает 5 метров.

# Первое включение

- 1. Присоедините телевизор к розетке ~220-240В, 50-60Гц и нажмите кнопку включения (!) на корпусе или пульте телевизора. Дождитесь, когда телевизор загрузится и на экране отобразится приветствие. Затем нажмите ОК на пульте.
- 2. Прочитайте пользовательское соглашение и нажмите ОК на пульте.
- 3. Выберите, как телевизор будет подключен к интернету: через Wi-Fi или локальную сеть. Если используется беспроводная сеть, найдите ее в списке, нажмите ОК на пульте и введите пароль от сети. Для подключения к локальной сети просто подключите провод LAN и выберите Локальная сеть. Если Вы не хотите подключать телевизор к интернету, нажмите Пропустить — произойдет переход к этапу подключения пульта (см. п. 7). Обратите внимание, что без интернета Вы не сможете смотреть телеканалы и видео из сети, кроме того, у телевизора не будет обновляться прошивка.
- 4. Телевизор начнет поиск обновлений прошивки в интернете. Дождитесь завершения операции.
- 5. Войдите в свой аккаунт на Яндексе:
	- Если на Вашем смартфоне стоит приложение Яндекс и Вы в нем авторизованы, откройте его, в поисковой строке нажмите на значок камеры и отсканируйте QR-код с экрана телевизора.
	- Если у Вас нет приложения Яндекс, на любом подключенном к интернету компьютере, телефоне или планшете откройте браузер и введите в адресную строку yandex.ru/activate. Если на сайте отобразится запрос авторизации — войдите в свой аккаунт. Затем введите код с экрана телевизора и нажмите Войти.
	- Если для входа в аккаунт Яндекса Вы используете двухфакторную аутентификацию, откройте приложение Яндекс. Ключ, и отсканируйте QR-код с экрана телевизора.
- 6. Дождитесь завершения авторизации и нажмите ОК на пульте.
- 7. На экране отобразится запрос на подключение пульта к телевизору через Bluetooth. Для начала подключения одновременно нажмите кнопки уменьшения и увеличения громкости на пульте и удерживайте их, пока индикатор не замигает. Когда подключение завершится, откроется домашний экран телевизора.
- 8. После активации пульта по Bluetooth станет доступным голосовой помощник Алиса.

# Домашний экран

Выбрать видео, телеканал или приложение

Настройки

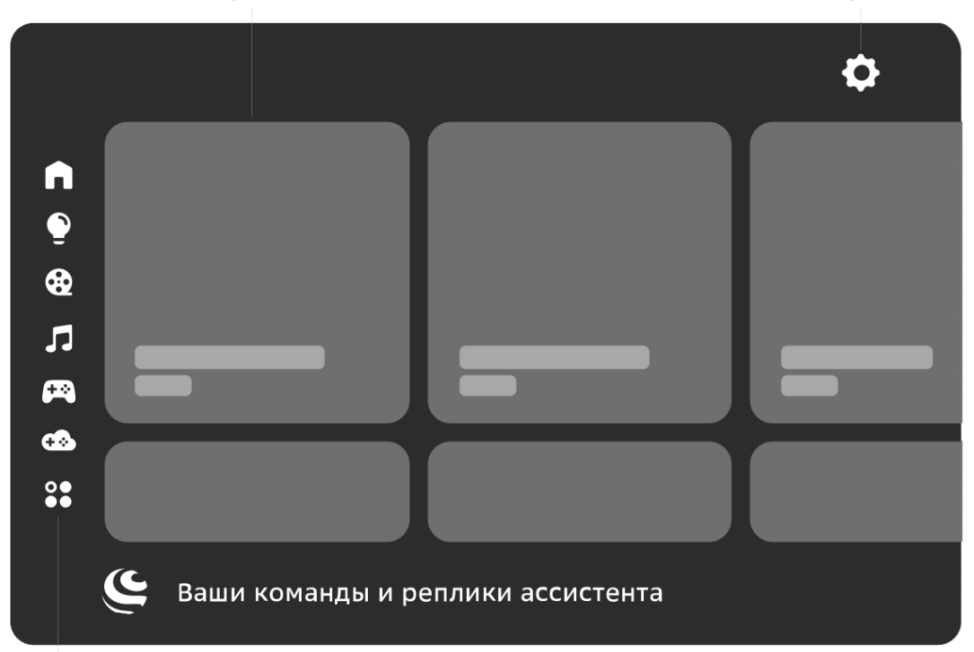

Фильмы, музыка и другое

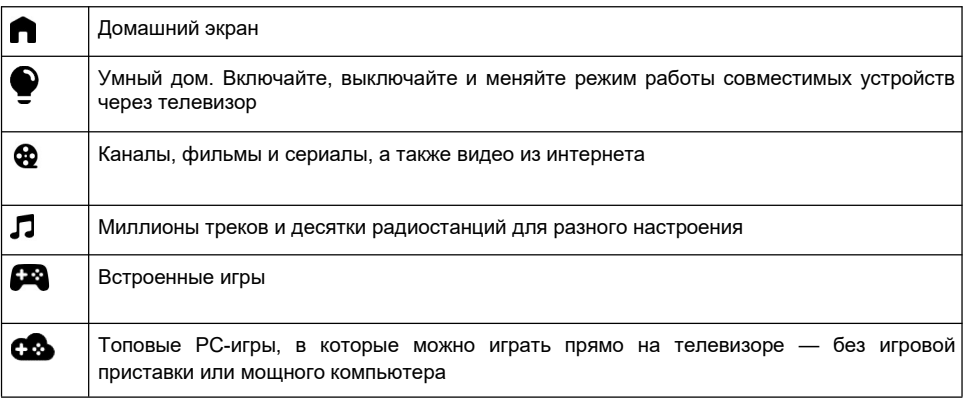

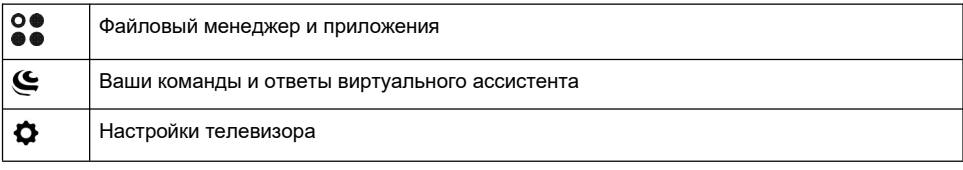

Внешний вид домашнего экрана вашего телевизора может отличаться от схемы на изображении.

Нужно подключение к интернету. Некоторые функции могут быть платными. 18+ — часть контента может не подходить для пользователей младше 18 лет.

## Виртуальные ассистенты

Семейство виртуальных ассистентов — это сразу три разных характера: интеллигентный Сбер, жизнерадостная Джой и педантичная Афина.

Чтобы выбрать, с кем общаться, нажмите  $\boldsymbol{\mathfrak{C}}$  на пульте и скажите: «Позови Джой», «Позови Сбер» или «Позови Афину». Говорите с ассистентом как с человеком: попросите помочь в чем-то,

задайте вопрос или просто поболтайте. Не забывайте нажимать  $\boldsymbol{\mathsf{C}}$ , чтобы ассистент вас услышал. Удерживать кнопку не нужно.

Сбер, Джой и Афина постоянно учатся новому и уже умеют многое. Например, они могут:

- найти нужную информацию;
- поставить будильник, таймер;
- подсказать точное время в разных городах;
- включить фильм или музыку;
- найти рецепт и помочь с готовкой;
- записать вас в салон красоты или к врачу;
- рассказать о погоде;
- подсказать курс валют;
- поддержать разговор.

Чтобы узнать больше о возможностях ассистентов, нажмите  $\boldsymbol{\mathsf{C}}$  на пульте и спросите: «Что ты умеешь?». Подробнее читайте на сайте salute.sber.ru.

# Подписки на сервисы

В телевизоре вы можете пользоваться сторонними сервисами — они дают доступ к тысячам фильмов и сериалов, десяткам цифровых телеканалов, музыке, радио и другим развлечениям. Условия использования сервисов устанавливают их владельцы. Доступ к контенту и отдельные функции могут быть платными. Узнать больше можно на сайте сервисов.

Чтобы использовать сервис на телевизоре:

- 1. Откройте приложение Сбер Салют и перейдите на экран Профиль.
- 2. Нажмите Сервисы откроется список уже подключённых и доступных для подключения сервисов.
- 3. Выберите сервис и нажмите Подключить. Если у вас есть аккаунт на этом сервисе, войдите со своим логином и паролем. Если аккаунта ещё нет — зарегистрируйтесь.
- 4. Начните пользоваться сервисом если у вас есть подписка на него, контент по этой подписке будет доступен в телевизоре.

# Настройки

Вызвать настройки можно двумя способами:

- На домашнем экране телевизора нажать  $\boldsymbol{\Phi}$ .
- Находясь на любом экране, нажать и удерживать кнопку  $\blacksquare$  на пульте. Эта опция позволяет менять любые настройки параллельно другим действиям с телевизором.

#### Подключить пульт или другое Bluetooth-устройство

- 1. На домашнем экране телевизора нажмите  $\spadesuit$  и выберите **Пульты и аксессуары**  $\rightarrow$ Добавить устройство.
- 2. Поднесите устройство к телевизору на расстояние не больше 50 см. Затем переведите его в режим подключения — о том, как это сделать, читайте в инструкции к устройству.

Если вы подключаете пульт от телевизора, нажмите кнопки  $\mathbb{S}$  и держите их, пока индикатор не замигает красным.

3. В списке доступных для подключения устройств выберите нужное и нажмите ОК.

#### Найти каналы

- 1. На домашнем экране телевизора нажмите  $\boldsymbol{\Phi}$  и выберите **Настройки устройства**.
- 2. Перейдите к поиску каналов и выберите, какой сигнал нужно сканировать: эфирной антенны, кабельного ТВ или спутника.
- 3. Начните поиск каналов и дождитесь завершения сканирования.

Подробнее о поиске каналов читайте в справке: sberdevices.ru/help/tv.

#### Настроить дату и время

- 1. На домашнем экране телевизора нажмите  $\boldsymbol{\Phi}$  и выберите **Настройки устройства**.
- 2. Откройте пункт Дата и время.
- 3. Измените настройки:
	- Если хотите управлять настройкой даты и времени вручную, откройте пункт Автоопределение и выключите опцию Использовать время сети. Затем вернитесь в меню управления датой и временем и установите правильные значения.
	- Чтобы дата и время определялись автоматически через интернет, нажмите Автоопределение и включите опцию Использовать время сети. Убедитесь, что показывается время для вашего часового пояса. Если нет — вернитесь в меню управления датой и временем, откройте пункт Выбрать часовой пояс и найдите верный.

#### Изменить настройки экрана

- 1. На домашнем экране телевизора нажмите  $\Phi$  и выберите Изображение.
- 2. Откройте пункт Режим изображения и выберите один из предустановленных режимов. Лучше использовать режим, предназначенный для того типа видео, который вы чаще всего смотрите: спорт, фильмы и т. д.

Если ни один из предустановленных режимов не подошёл, вернитесь в меню настройки изображения и установите нужные характеристики вручную: подсветку, яркость, контраст, насыщенность, оттенок и другие. Затем включите любимый канал, фильм или сериал, и убедитесь, что настройки подошли и изображение вам нравится.

Вызвать настройки можно и с помощью пульта, находясь на любом экране. Для этого нажмите и удерживайте кнопку на пульте. Эта опция позволяет менять настройки экрана параллельно другим действиям с телевизором.

#### Изменить настройки звука

- 1. На домашнем экране телевизора нажмите  $\boldsymbol{\Phi}$  и выберите  $3$ вук.
- 2. Откройте пункт Стиль звука и выберите один из предустановленных стилей. Лучше использовать стиль звука, предназначенный для того типа видео, который вы чаще всего смотрите.

Если ни один из предустановленных стилей не подошёл, вернитесь в меню настройки звука и установите нужные характеристики вручную: баланс динамиков, бас, объём и другие. Затем включите любимый канал, фильм или сериал, и убедитесь, что настройки подошли и звук вам нравится.

Вызвать настройки можно и с помощью пульта, находясь на любом экране. Для этого нажмите и удерживайте кнопку на пульте. Эта опция позволяет менять настройки звука параллельно другим действиям с телевизором.

#### Заново подключить к интернету

Если телевизор подключается к интернету с помощью кабеля:

- 1. Выключите телевизор.
- 2. Отсоедините кабель, а затем снова вставьте его в разъём Ethernet и включите телевизор. Телевизор подключится к интернету автоматически.

Если телевизор нужно подключить к Wi-Fi:

- 1. На домашнем экране телевизора нажмите  $\bm{\breve{\phi}}$  и выберите Сеть и Интернет.
- 2. В разделе Доступные сети выберите сеть, к которой хотите подключиться.
- 3. Введите пароль от сети.

#### Обновить прошивку

Телевизор обновляет прошивку автоматически: если вышла новая версия, он со временем загрузит и установит её. Для обновления телевизор должен быть включён и подключён к интернету.

Чтобы узнать текущую версию прошивки:

- 1. На домашнем экране телевизора нажмите  $\boldsymbol{\Phi}$  и выберите Настройки устройства.
- 2. Откройте пункт Об устройстве. Версия прошивки отображается в поле Сборка.

#### Вернуть заводские настройки

После сброса настроек на телевизоре не останется никаких персональных данных и настроек как будто вы его только что купили. Всё займёт не больше 10 минут.

Чтобы сбросить настройки:

- 1. На домашнем экране телевизора нажмите  $\bm{\mathring{\phi}}$  и выберите Настройки устройства.
- 2. Найдите пункт Сброс и нажмите на него.

## Смотреть телеканалы

В телевизоре доступны десятки цифровых каналов. Они транслируются через интернет подключаться к кабельному ТВ или настраивать антенну не обязательно. Для просмотра каналов может понадобиться подписка.

Обратите внимание, что просмотр цифровых телеканалов доступен только при использовании приложения Сбер Салют. Авторизуйтесь в приложении, чтобы иметь доступ ко всем возможностям телевизора.

```
Чтобы посмотреть телеканал, нажмите на пульте, скажите: «Включи...» и название канала.
```
ТВ-канал можно включить и вручную: нажмите на карточку ТВ и выберите канал.

В режиме просмотра ТВ-каналов можно вызвать настройки. Для этого нажмите и удерживайте кнопку на пульте.

# Смотреть фильмы и сериалы

Нажмите  $\boldsymbol{\mathsf{C}}$  и попросите ассистента включить нужный фильм или сериал. Управлять просмотром можно голосом:

- Включи фильм «Карнавал»
- Найди российские комедии 60-x
- Покажи фильмы с Мэрилин Монро
- Найди сериалы 2000-х
- Покажи фильмы Леонида Гайдая
- Поставь на паузу
- Назад на минуту
- Продолжи воспроизведение
- Вперёд на 10 минут

Чтобы вручную найти фильм и управлять им:

- 1. Перейдите на экран $\bigcirc$ .
- 2. Листайте вправо, чтобы посмотреть список подборок с фильмами. Нажмите на нужную подборку — например «Комедии» — и выберите фильм.
- 3. Во время просмотра нажмите ОК на пульте откроется меню управления. С его помощью можно перемотать фильм или поставить его на паузу. Нажмите  $\bm{\Phi}$ , если хотите изменить качество видео и скорость просмотра.

Некоторые фильмы поддерживают функцию видеошопинга: например, если вам понравился костюм героя на экране, вы сможете найти и купить похожий. Нажмите  $\mathbf{\mathfrak{S}}$ , скажите: «Открой фильмы с видеошопингом» и выберите фильм. Во время просмотра нажмите ОК на пульте если телевизор распознал одежду или сувениры, в правом верхнем углу экрана отобразится уведомление. Нажмите на него, чтобы посмотреть, что нашлось в кадре, — и купить, если вам понравится.

Для просмотра фильмов и сериалов нужна подписка.

# Смотреть видео из интернета

Если нужного видео нет в онлайн-кинотеатре или на ТВ, поищите его на YouTube. Нажмите  ${\mathbf \mathsf{C}}$  и попросите ассистента найти нужное: «Найди видео про котика на YouTube».

Если хотите найти видео сами — используйте предустановленное приложение YouTube:

- 1. Перейдите на экран  $\bigcirc$ .
- 2. Выберите YouTube. Запустится приложение видеохостинга.
- 3. Ищите видео, смотрите свежие новости, видеоблоги и клипы.

# Слушать музыку

Нажмите  $\mathbf{\mathfrak{S}}$  и попросите ассистента включить нужный трек, альбом или плейлист. Управлять музыкой можно голосом:

- Включи джаз
- Включи The Beatles
- Найди «Браво» «Этот город»
- Включи грустную музыку
- Поставь на паузу
- Продолжи воспроизведение
- Назад на минуту
- Вперёд на 30 секунд
- Следующий трек
- Предыдущий трек
- Лайк
- Дизлайк

Чтобы вручную включить плейлист и управлять им:

- 1. Перейдите на экран  $\P$ .
- 2. Листайте вправо, чтобы найти и запустить нужную подборку.
- 3. Нажимайте значки на экране, чтобы управлять воспроизведением.

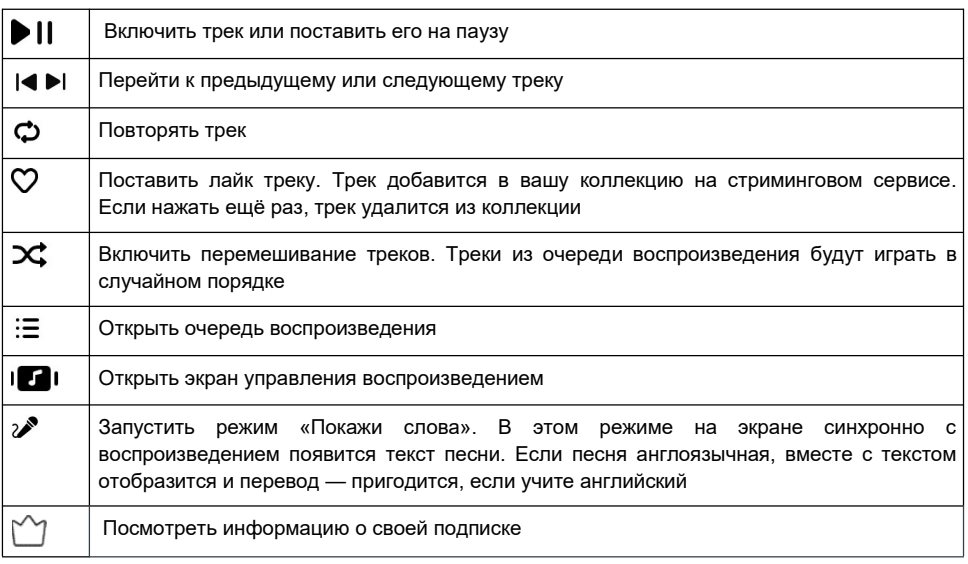

Для прослушивания музыки нужна подписка.

# Слушать радио

В телевизоре доступны трансляции десятков радиостанций. Чтобы послушать нужную, нажмите , скажите: «Включи радио…» и название радиостанции. Или посмотрите весь список — для этого скажите: «Включи радио».

Чтобы найти радиостанцию через интерфейс:

- 1. Перейдите на экран  $\Pi$ .
- 2. Нажмите на карточку Радио и выберите нужную радиостанцию из списка.

## Управлять умным домом

Умный дом — это лампочки, розетки и другие совместимые устройства, которыми можно управлять удалённо: из соседней комнаты, с работы или даже с другого континента. Эти устройства умеют включаться и выключаться по команде, менять режимы работы, работать в группах, запускаться по таймеру и много чего ещё.

Чтобы перейти к вашим умным устройствам или посмотреть, какие они бывают, нажмите  $\boldsymbol{\mathsf{S}}$  на пульте и скажите: «Открой умный дом». Или выберите экран  $\bullet$  вручную.

Управлять устройствами можно через интерфейс — для этого выберите устройство и измените его настройки или режим работы. Но отдавать команды голосом зачастую удобнее:

- Включи свет дома
- Измени цвет настольной лампы на зелёный
- Запусти северное сияние в гостиной
- Выключи увлажнитель через 15 минут
- Проверь, работает ли обогреватель

## Пользоваться приложениями

Чтобы запустить игру или приложение, нажмите на пульте, скажите: «Запусти...» и название приложения. Если вы не помните название, посмотрите весь список: скажите: «Открой магазин приложений».

Вы можете пользоваться не только предустановленными приложениями, но и установить на телевизор что-то своё. Для этого загрузите APK-файл приложения на USB-носитель, подключите его к телевизору и откройте экран . Затем в файловом менеджере выберите файл приложения.

Устанавливайте приложения только из проверенных источников: лучше всего загружать их с сайтов производителей. Так вы защитите телевизор от вредоносных программ.

# Играть в облачные игры

В телевизор встроен сервис облачных игр — с ним можно играть в современные игры, и при этом не тратить деньги на покупку компьютера или игровой приставки. Понадобится только подписка и быстрый доступ в интернет.

Процесс игры через облачный сервис внешне не отличается от привычной игры на компьютере или консоли — вы запускаете игру, управляете персонажем и развлекаетесь. Но игры запускаются не на вашем оборудовании, а на мощных удалённых серверах. Облачный сервис транслирует на экран телевизора изображение с сервера, и передаёт на сервер команды от вашего геймпада.

Чтобы поиграть, откройте экран СХ и выберите карточку игры.

## Как перезагрузить телевизор

Нажмите кнопку включения  $\Phi$  и держите её, пока на экране не отобразится предложение перезагрузить телевизор. Нажмите ОК на пульте.

# Что-то не работает? Давайте разбираться

#### Не получается подключиться к интернету

- Проверьте, работает ли интернет: подключите компьютер или телефон к той же сети Wi-Fi, к которой подключён телевизор, и попробуйте открыть сайт sberdevices.ru. Если телевизор выходит в интернет через кабель, подключите кабель к компьютеру и проверьте интернет на нём.
- Выключите телевизор из розетки, а затем включите заново.
- Перезагрузите роутер.

## Узнать больше или связаться с нами

Горячая линия для вопросов о прошивке телевизора:

900 — бесплатно с мобильных в России.

+7 495 500-55-50 — из любой точки мира по тарифу вашего оператора связи.

Руководство по работе с прошивкой телевизора:

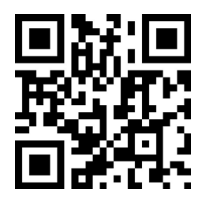

Использование виртуального ассистента осуществляется в соответствии с пользовательским соглашением: salute.sber.ru/salute\_terms/

Использование приложения Сбер Салют осуществляется в соответствии с пользовательским соглашением: sberdevices.ru/legal/license\_mobile

Использование магазина приложений осуществляется в соответствии с условиями использования: sberdevices.ru/legal/smartmarket\_terms

## Перезагрузить или выключить телевизор

Нажмите и удерживайте кнопку выключения  $\mathbf \Theta$  на пульте или корпусе телевизора. На экране отобразятся команды выключения и перезапуска - выберите нужную.

# Возможные проблемы и их решения

При возникновении неисправностей в работе телевизора попробуйте выключить его и включить снова. Для устранения неисправностей можно также воспользоваться приведённой ниже таблицей. Если неисправность не исчезает, обратитесь за помощью к техническим специалистам.

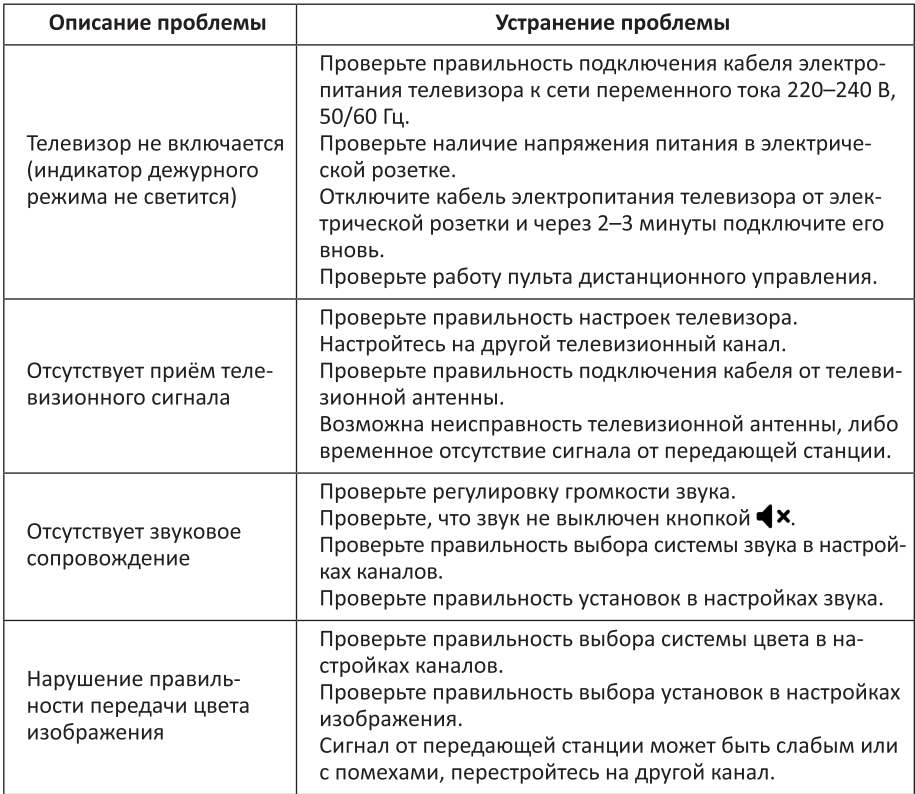

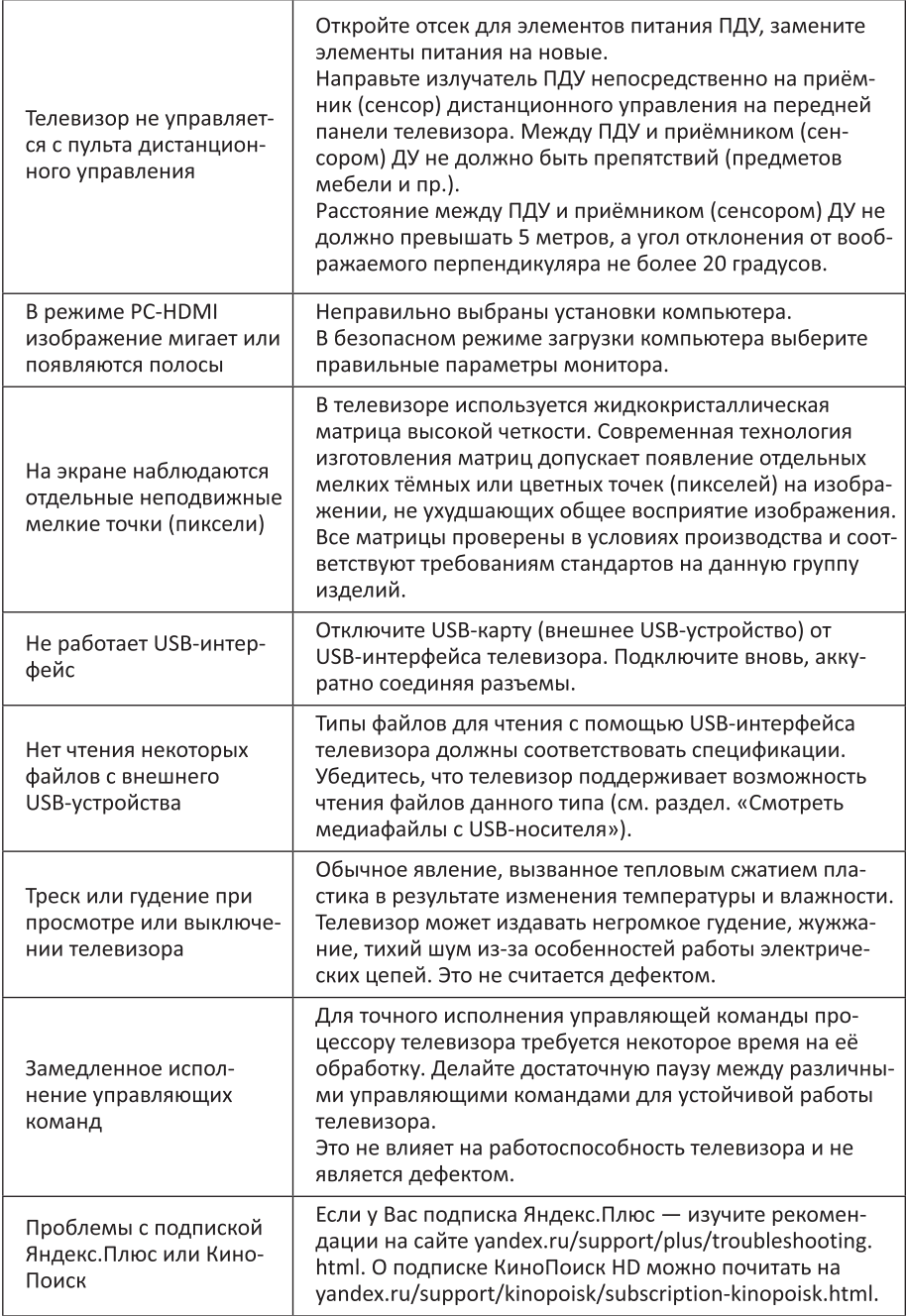

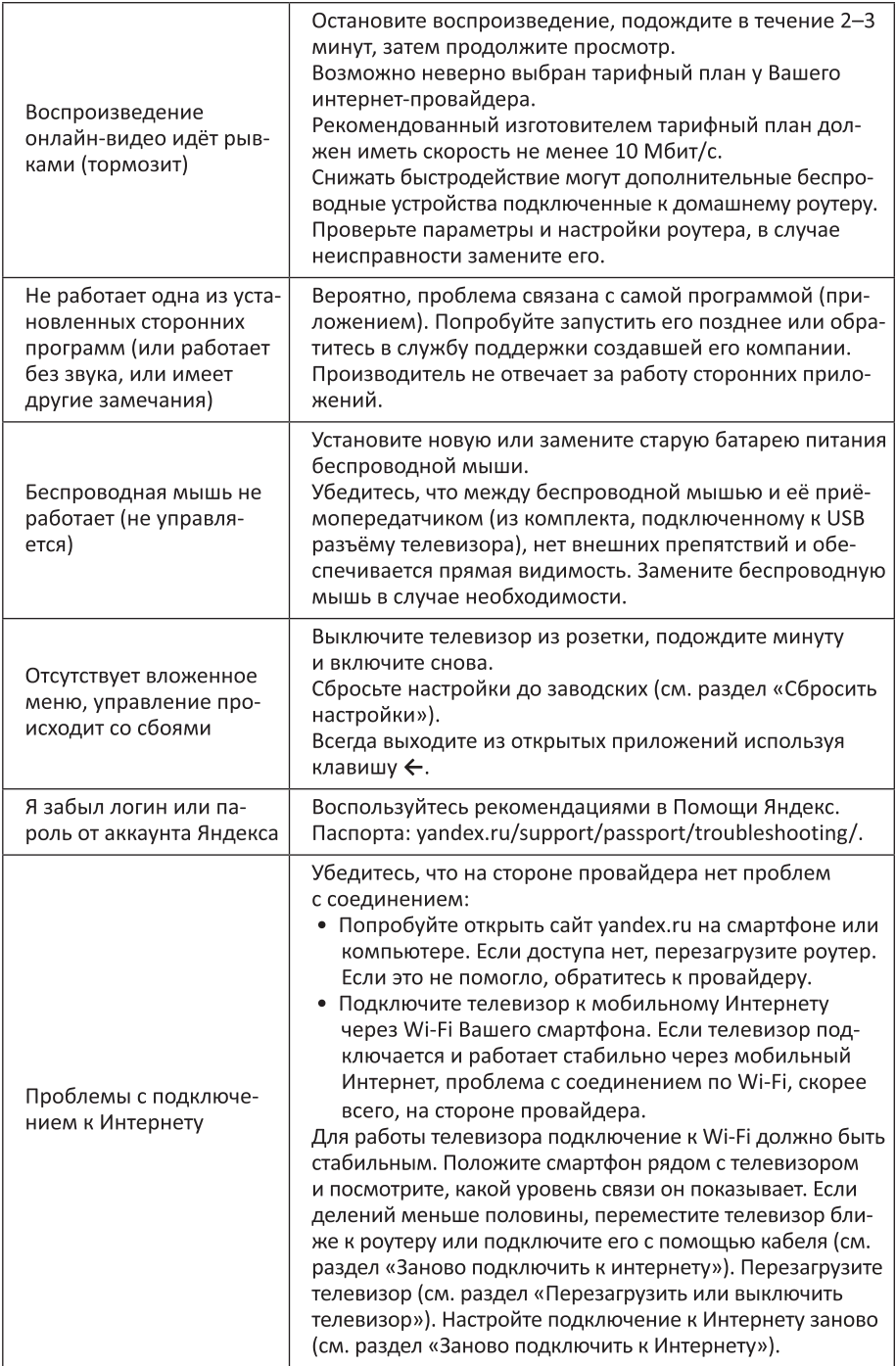

## Технические характеристики

- Модель: DM-LED32SR25<br>• Экран: 32".
- 
- Разрешение экрана: 1366х768 (HD).
- Мошность динамика: 2 х 10 Вт.
- ТВ-сигнал: DVB-C, DVB-T, DVB-T2, DVB-S2.
- Питание: ~110-240 В, 50/60 Гц.
- Потребляемая мощность: 65 Вт.<br>• Поддерживаемые форматы:
- 
- Видео: .AVI, .MP4, .MKV, .MOV, .DAT, .TS, MPG, VOB.
- Кодеки: MPEG-1/2/4, H.263/H.264, H.265(HEVC) AVS.
	- Аудио: .mp3, .ts, .avi.
- Кодеки: MPEG1/2.
	- Изображения: .bmp, .png, .mpo, .jpeg, .gif.
- Стандарт беспроводного соединения Wi-Fi: IEEE 802.11 b/g/n.
- Диапазон частот Wi-Fi: 2400-2483,5 МГц.
- Мошность передатчика Wi-Fi: <4 дБм (100 мВт).
- Стандарт беспроводного соединения Bluetooth: Bluetooth V2.1/3.0/4.2.
- Диапазон частот Bluetooth: 2402-2480 МГц.
- Мощность передатчика Bluetooth: <13 дБм (20 мВт).

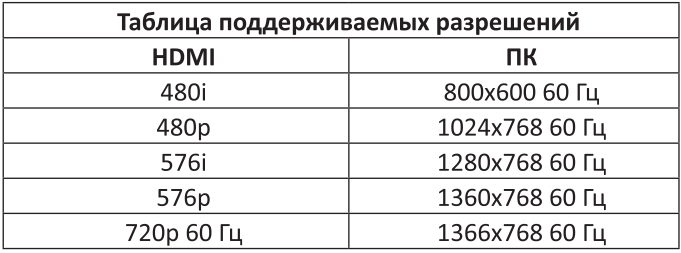

Примечание: драгоценные металлы в изделии отсутствуют.

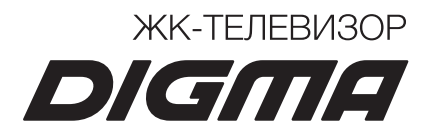

i,